# **sprockets.mixins.correlation**

*Release 3.0.0*

**Dec 20, 2019**

# **Contents**

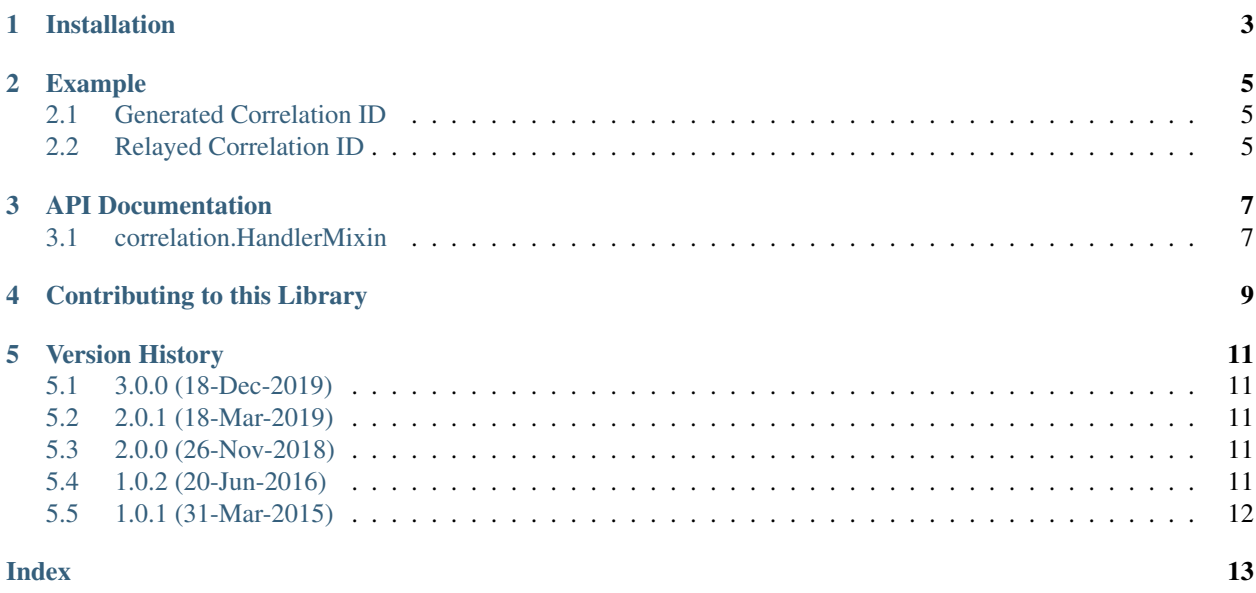

This sprocket provides a single mix-in that imbues your RequestHandler with a unique correlation ID. If a correlation ID is present upon input then it will be preserved in the output. It is also available for your use as the correlation\_id property.

Installation

<span id="page-6-0"></span>sprockets.mixins.correlation is available on the [Python Package Index](https://pypi.python.org/pypi/sprockets.mixins.correlation) and can be installed via pip:

\$ pip install sprockets.mixins.correlation

### Example

```
from sprockets.mixins import correlation
from tornado import ioloop, web
class Handler(correlation.HandlerMixin, web.RequestHandler):
  def get(self):
      self.finish('my id is {0}'.format(self.correlation_id)
if __name__ == '__main__':
  application = web.Application([('/', Handler)])
   application.listen(8888)
   ioloop.IOLoop.instance().start()
```
### <span id="page-8-1"></span>**2.1 Generated Correlation ID**

```
GET / HTTP/1.1
Host: localhost:8888
Connection: keep-alive
```

```
HTTP/1.1 200 OK
Correlation-ID: 0a2b6080-e4da-43bf-a2a5-38d861846cb9
Content-Length: 44
```
my id is 0a2b6080-e4da-43bf-a2a5-38d861846cb9

### <span id="page-8-2"></span>**2.2 Relayed Correlation ID**

GET **/ HTTP**/1.1 Host: localhost:8888

(continues on next page)

(continued from previous page)

Connection: keep-alive Correlation-Id: 4676922073c4c59b1f5e6b4a18894bd46f867316

**HTTP**/1.1 200 OK Correlation-ID: 4676922073c4c59b1f5e6b4a18894bd46f867316 Connection: close Content-Length: 48

my id is 4676922073c4c59b1f5e6b4a18894bd46f867316

#### API Documentation

#### <span id="page-10-2"></span><span id="page-10-1"></span><span id="page-10-0"></span>**3.1 correlation.HandlerMixin**

**class** sprockets.mixins.correlation.**HandlerMixin**(*\*args*, *\*\*kwargs*) Mix this in over a RequestHandler for a correlating header.

> **Parameters correlation header** ( $str$ ) – the name of the header to use for correlation. If this keyword is omitted, then the header is named Correlation-ID.

This mix-in ensures that responses include a header that correlates requests and responses. If there header is set on the incoming request, then it will be copied to the outgoing response. Otherwise, a new UUIDv4 will be generated and inserted. The value can be examined or modified via the correlation\_id property.

The MRO needs to contain something that resembles a standard [tornado.web.RequestHandler](http://www.tornadoweb.org/en/latest/web.html#tornado.web.RequestHandler).Specifically, we need the following things to be available:

- [prepare\(\)](http://www.tornadoweb.org/en/latest/web.html#tornado.web.RequestHandler.prepare) needs to be called appropriately
- [set\\_header\(\)](http://www.tornadoweb.org/en/latest/web.html#tornado.web.RequestHandler.set_header) needs to exist in the MRO and it needs to overwrite the header value
- [set\\_default\\_headers\(\)](http://www.tornadoweb.org/en/latest/web.html#tornado.web.RequestHandler.set_default_headers) should be called to establish the default header values
- self.request is a object that has a headers property that contains the request headers as a dict.

#### **correlation\_id**

Correlation header value.

**get\_request\_header**(*name*, *default*)

Retrieve the value of a request header.

Parameters

- **name**  $(str)$  $(str)$  $(str)$  the name of the header to retrieve
- **default** the value to return if the header is not set

This method abstracts the act of retrieving a header value out from the implementation. This makes it possible to implement a *RequestHandler* that is something other than a [tornado.web.RequestHandler](http://www.tornadoweb.org/en/latest/web.html#tornado.web.RequestHandler) by simply implementing this method and set\_header over the underlying implementation, for example, say AMQP message properties.

### Contributing to this Library

<span id="page-12-0"></span>The easiest way to start working with this code is to set up a virtual environment and run env/bin/pip  $-r$ dev-requirements.txt. That will install the necessary testing tools. Then you can run everything else using env/bin/python setup.py:

- *setup.py nosetests* will run the tests using nose to test against the and generate a coverage report to stdout.
- *setup.py build\_sphinx* will generate HTML documentation into *build/doc/html*. This is the doc set that is uploaded to Read The Docs.
- *setup.py flake8* will run the flake8 utility and report on any static code analysis failures.

This library follows the standard fork, modify, and pull request flow for contributing.

### Version History

### <span id="page-14-1"></span><span id="page-14-0"></span>**5.1 3.0.0 (18-Dec-2019)**

- Dropped support for Tornado 4
- Fixed support for async prepare in superclasses of HandlerMixin

#### <span id="page-14-2"></span>**5.2 2.0.1 (18-Mar-2019)**

- Add support for Tornado 6
- Move requirements files to requires/
- Increase test coverage

### <span id="page-14-3"></span>**5.3 2.0.0 (26-Nov-2018)**

- Drop support for Python 2.7, 3.3, 3.4
- Drop support for Tornado < 4.2
- Add support for Tornado 5.1 and async with AsyncIOHandlerMixin

### <span id="page-14-4"></span>**5.4 1.0.2 (20-Jun-2016)**

• Add support for async prepare in superclasses of HandlerMixin

# <span id="page-15-0"></span>**5.5 1.0.1 (31-Mar-2015)**

• Adds sprockets.mixins.correlation.HandlerMixin

### Index

# <span id="page-16-0"></span>C

correlation\_id (*sprockets.mixins.correlation.HandlerMixin attribute*), [7](#page-10-2)

### G

get\_request\_header() (*sprockets.mixins.correlation.HandlerMixin method*), [7](#page-10-2)

### H

HandlerMixin (*class in sprockets.mixins.correlation*), [7](#page-10-2)